### The Joys of LATFX: An Entry Guide for the Potentially Obsessive

Kent A. Peacock

Department of Philosophy University of Lethbridge

October 3, 2016

Kent A. Peacock [The Joys of L](#page-88-0)ATEX

<span id="page-0-0"></span>イロト イ伊 トイヨ トイヨト

### What Is **LATEX**?

**• LATEX** is a document formatting system widely used in technical subjects such as logic, math, physics, linguistics, computer science, philosophy of science. . .

<span id="page-1-0"></span>イロメ イ母メ イヨメ イヨメ

[Overview and History](#page-1-0) [Basic Concepts](#page-13-0) [Text Mode](#page-17-0)  $M<sub>0</sub>$ [Bibliographies and Citation](#page-72-0) [Have Fun!](#page-82-0)

# What Is LATEX?

- LATEX is a document formatting system widely used in technical subjects such as logic, math, physics, linguistics, computer science, philosophy of science. . .
- It has been in use since the 1980s and remains the industry standard; nothing else compares in the quality of output and the huge range of symbols and images that can be produced—if you know how!!

キロメ オ何メ キヨメ キヨ

# What Is LATEX?

- LATEX is a document formatting system widely used in technical subjects such as logic, math, physics, linguistics, computer science, philosophy of science. . .
- It has been in use since the 1980s and remains the industry standard; nothing else compares in the quality of output and the huge range of symbols and images that can be produced—if you know how!!
- LATEX allows you to format beautiful equations beautifully:

$$
R_{\mu\nu} - 1/2 g_{\mu\nu} R = T_{\mu\nu} \tag{1}
$$

**≮ロト (母) (ヨ) (ヨ** 

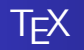

#### LATEX is based on TEX, created by Donald Knuth (1938–) in the 1970s.

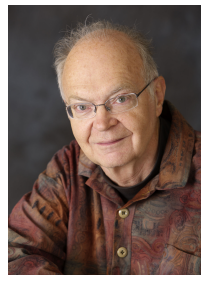

Kent A. Peacock [The Joys of L](#page-0-0)ATEX

イロン イ部ン イ君ン イ君ン

Þ

<span id="page-4-0"></span> $299$ 

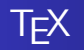

#### $\bullet$  LAT<sub>F</sub>X is based on T<sub>F</sub>X, created by Donald Knuth (1938–) in the 1970s.

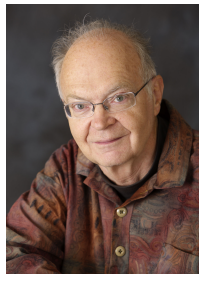

• N.b.: T<sub>F</sub>X is pronounced "tech" with a gutteral "ch" as in "Loch". (It is derived from the Greek  $\tau \epsilon \chi \nu \eta$ , "tech[ne."](#page-4-0)[\)](#page-6-0) キロメ オ何メ キヨメ キヨ  $QQ$ 

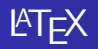

 $\bullet$  In 1986, Leslie Lamport (1941–) created LATEX, a system of macros written in T<sub>F</sub>X designed to simplify document preparation.

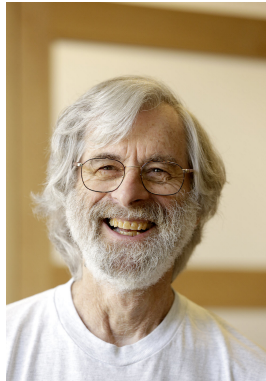

イロメ イ母メ イヨメ イヨメ

<span id="page-6-0"></span> $QQ$ 

Kent A. Peacock [The Joys of L](#page-0-0)ATEX

## T<sub>F</sub>X versus LAT<sub>F</sub>X

• T<sub>F</sub>X is a powerful language that allows you to command a laser printer to do virtually anything that it is physically possible for it to do.

イロメ イ母メ イヨメ イヨメ

 $2990$ 

∍

# T<sub>F</sub>X versus LAT<sub>F</sub>X

- T<sub>F</sub>X is a powerful language that allows you to command a laser printer to do virtually anything that it is physically possible for it to do.
- Drawback: if all you want to do is write papers in logic etc., it is too much work to construct your documents entirely from scratch.

イロメ イ母メ イヨメ イヨ

# T<sub>F</sub>X versus LAT<sub>F</sub>X

- T<sub>F</sub>X is a powerful language that allows you to command a laser printer to do virtually anything that it is physically possible for it to do.
- Drawback: if all you want to do is write papers in logic etc., it is too much work to construct your documents entirely from scratch.
- So Lamport wrote a set of T<sub>F</sub>X commands (macros) which define standardized ways of setting up papers, books, etc. It has all the power of TEX if you want to use it but greatly speeds up most formatting tasks.

イロト イ伊 トイヨ トイヨト

# The **LATEX** Community

• Important:  $Tr X$  and  $ET$  $F X$  are open software; unlike proprietary software such as MS Word, the source code is available and anyone is free to modify or add to it (so long as you call your version something different).

イロト イ伊 トイヨ トイヨト

# The **LATEX** Community

- Important:  $Tr X$  and  $ET$  $F X$  are open software; unlike proprietary software such as MS Word, the source code is available and anyone is free to modify or add to it (so long as you call your version something different).
- Since Lamport published LAT<sub>EX</sub> in 1986, hundreds of people have improved it and added innumerable special tools ("packages") to increase its usefulness.

イロト イ伊 トイヨ トイヨト

つくへ

# The **LATEX** Community

- Important:  $Tr X$  and  $ET$  $F X$  are open software; unlike proprietary software such as MS Word, the source code is available and anyone is free to modify or add to it (so long as you call your version something different).
- Since Lamport published LAT<sub>EX</sub> in 1986, hundreds of people have improved it and added innumerable special tools ("packages") to increase its usefulness.
- There are several versions of LAT<sub>E</sub>X available *via* free download.

イロメ イ母メ イヨメ イヨメ

つのへ

### LATEX vs. Word

• Common word processors such as MS Word are WYSIWYG—"What you see is what you get."

イロト イ押 トイヨ トイヨト

Þ

<span id="page-13-0"></span> $2990$ 

# **LATEX** vs. Word

- Common word processors such as MS Word are WYSIWYG—"What you see is what you get."
- **LATEX** is a "markup language," a programming language in which you write formatting commands and text in an input file and then process the file to produce your output.

イロト イ伊 トイヨ トイヨト

つくへ

# **LATEX** vs. Word

- Common word processors such as MS Word are WYSIWYG—"What you see is what you get."
- **LATEX** is a "markup language," a programming language in which you write formatting commands and text in an input file and then process the file to produce your output.
- The input file is written in text (ASCII) characters (in simple terms, the characters on a standard computer keyboard).

イロト イ伊 トイヨ トイヨト

# **LATEX** vs. Word

- Common word processors such as MS Word are WYSIWYG—"What you see is what you get."
- **LATEX** is a "markup language," a programming language in which you write formatting commands and text in an input file and then process the file to produce your output.
- The input file is written in text (ASCII) characters (in simple terms, the characters on a standard computer keyboard).
- The output file can be in several forms but these days it is most commonly .pdf, which is almost universally used and very stable (unlike Word!!).

イロト イ押 トイヨ トイヨト

#### Basic Process

• You write an *input file* in ASCII code using a "front end" (such as TeXWorks, which comes bundled with MiKTeX).

イロト イ押 トイヨ トイヨト

<span id="page-17-0"></span>Þ

### Basic Process

- You write an *input file* in ASCII code using a "front end" (such as TeXWorks, which comes bundled with MiKTeX).
	- The "front end" consists of a text editor and other tools (such as spell-checkers), usually designed for work in LAT<sub>E</sub>X.

イロメ イ母メ イヨメ イヨメ

### Basic Process

- You write an *input file* in ASCII code using a "front end" (such as TeXWorks, which comes bundled with MiKTeX).
	- The "front end" consists of a text editor and other tools (such as spell-checkers), usually designed for work in LAT<sub>E</sub>X.
	- [WinEDT](http://www.winedt.com/index.html) is a particularly good LATEX front-end.

イロメ イ母メ イヨメ イヨメ

### Basic Process

- You write an *input file* in ASCII code using a "front end" (such as TeXWorks, which comes bundled with MiKTeX).
	- The "front end" consists of a text editor and other tools (such as spell-checkers), usually designed for work in LAT<sub>E</sub>X.
	- [WinEDT](http://www.winedt.com/index.html) is a particularly good LATEX front-end.
- The file is processed by a compiler which generates an output file with all type, graphics as you commanded; usually in .pdf form.

イロト イ伊 トイヨ トイヨト

#### Basic Document Structure

Open with \documentclass statement.

メロメ メタメ メミメ メミメー

 $\equiv$ 

#### Basic Document Structure

- Open with \documentclass statement.
	- Typical: \documentclass[12pt]{article}

イロト イ押 トイヨ トイヨト

 $QQ$ 

∍

### Basic Document Structure

- Open with \documentclass statement.
	- Typical: \documentclass[12pt]{article}
- Next, the *preamble*, which typically loads packages and contains other global instructions.

イロト イ押ト イヨト イヨー

### Basic Document Structure

- Open with \documentclass statement.
	- Typical: \documentclass[12pt]{article}
- Next, the *preamble*, which typically loads packages and contains other global instructions.
- \begin{document}

イロメ イ母メ イヨメ イヨ

#### Basic Document Structure

- Open with \documentclass statement.
	- Typical: \documentclass[12pt]{article}
- Next, the *preamble*, which typically loads packages and contains other global instructions.
- \begin{document}
- The content of your document.

**K ロ ト K 何 ト K 手** 

### Basic Document Structure

- Open with \documentclass statement.
	- Typical: \documentclass[12pt]{article}
- Next, the *preamble*, which typically loads packages and contains other global instructions.
- \begin{document}
- The content of your document.
- \end{document}

 $QQ$ 

(ロ) (伊) (手

### Basic Document Structure

- Open with \documentclass statement.
	- Typical: \documentclass[12pt]{article}
- Next, the *preamble*, which typically loads packages and contains other global instructions.
- \begin{document}
- The content of your document.
- \end{document}
- You can "store" templates, out-takes, or comments after the \end{document} since nothing after that statement is processed.

イロメ イ母メ イヨメ イヨメ

#### Entering Text

• Type your content in text characters.

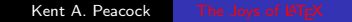

メロメ メタメ メモメ メモメー

 $\equiv$ 

 $299$ 

### Entering Text

- Type your content in text characters.
- All commands begin with the backslash: \.

イロメ イ部メ イ君メ イ君メ

Þ

### Entering Text

- Type your content in text characters.
- All commands begin with the backslash:  $\lambda$ .
- Construct accented letters and other special characters with appropriate commands:

イロト イ伊 トイヨ トイヨト

### Entering Text

- Type your content in text characters.
- All commands begin with the backslash:  $\lambda$ .
- Construct accented letters and other special characters with appropriate commands:
	- E.g.:  $\{e\}$  gives  $\acute{e}$ .

イロト イ伊 トイヨ トイヨト

### Entering Text

- Type your content in text characters.
- All commands begin with the backslash:  $\lambda$ .
- Construct accented letters and other special characters with appropriate commands:
	- E.g.:  $\{e\}$  gives  $\acute{e}$ .
	- E.g.:  $\S$  gives  $\S$  (section indicator).

イロメ イ母メ イヨメ イヨ

### Entering Text

- Type your content in text characters.
- All commands begin with the backslash:  $\lambda$ .
- Construct accented letters and other special characters with appropriate commands:
	- E.g.:  $\{e\}$  gives  $\acute{e}$ .
	- E.g.:  $\S$  gives  $\S$  (section indicator).
	- $\bullet$  Control characters %, \$, &, \ must have a back-slash ('escape character') if you want to use them as a character; e.g., \& gives &.

イロメ イ母メ イヨメ イヨ

### Entering Text

- Type your content in text characters.
- All commands begin with the backslash:  $\lambda$ .
- Construct accented letters and other special characters with appropriate commands:
	- E.g.:  $\{e\}$  gives  $\acute{e}$ .
	- E.g.:  $\S$  gives  $\S$  (section indicator).
	- $\bullet$  Control characters %, \$, &, \ must have a back-slash ('escape character') if you want to use them as a character; e.g., \& gives &.

イロメ イ母メ イヨメ イヨメ

つくい

• Just type: text will wrap automatically; LAT<sub>F</sub>X interprets an extra line as a paragraph break. But spaces between letters are ignored.

#### Logical Structure of Your Document

Use sectioning commands to define structure (the order in which you want to present your story).

イロメ イ押メ イヨメ イヨメ
## Logical Structure of Your Document

- Use sectioning commands to define structure (the order in which you want to present your story).
- You can cut and paste your sections, and LATEX will automatically number them; you only have to worry about content.

イロメ イ母メ イヨメ イヨ

## Logical Structure of Your Document

- Use sectioning commands to define structure (the order in which you want to present your story).
- You can cut and paste your sections, and LATEX will automatically number them; you only have to worry about content.
- $\bullet$  Structure can be defined using \chapter (in the book class), \section, \subsection, etc.

イロメ イ母メ イヨメ イヨ

#### **Environments**

There are many "environments" which define specific kinds of formatting.

メロメ メタメ メミメ メミメー

 $\equiv$ 

#### **Environments**

- There are many "environments" which define specific kinds of formatting.
- **•** Example
	- \begin{center} Centred text. \end{center}

Gives

Centred text.

イロメ イ母メ イヨメ イヨメ

 $2990$ 

∍

#### **Environments**

- There are many "environments" which define specific kinds of formatting.
- **•** Example
	- \begin{center} Centred text. \end{center}

Gives

#### Centred text.

イロメ イ母メ イヨメ イヨメ

 $QQ$ 

There are "list-making environments" that generate bulleted lists, numbered lists, etc.

#### Indexes, Tables, Tables of Contents

There are commands to construct tables (though these can be tricky. . . ).

イロト イ押 トイヨ トイヨト

 $QQ$ 

∍

## Indexes, Tables, Tables of Contents

- There are commands to construct tables (though these can be tricky. . . ).
- Tables of contents are constructed automatically in the book document class; just put in a new chapter or section, and it is added to the table of contents.

イロト イ伊 トイヨ トイヨト

つくへ

## Indexes, Tables, Tables of Contents

- There are commands to construct tables (though these can be tricky. . . ).
- Tables of contents are constructed automatically in the book document class; just put in a new chapter or section, and it is added to the table of contents.
- There are packages for indexes.

**K ロ ト K 何 ト K ヨ ト** 

つくへ

## Indexes, Tables, Tables of Contents

- There are commands to construct tables (though these can be tricky. . . ).
- Tables of contents are constructed automatically in the book document class; just put in a new chapter or section, and it is added to the table of contents.
- There are packages for indexes.
- Footnotes are built into basic LAT<sub>F</sub>X; you need special packages for end-notes.

イロメ イ母メ イヨメ イヨ

## Indexes, Tables, Tables of Contents

- There are commands to construct tables (though these can be tricky. . . ).
- Tables of contents are constructed automatically in the book document class; just put in a new chapter or section, and it is added to the table of contents.
- There are packages for indexes.
- Footnotes are built into basic LAT<sub>F</sub>X; you need special packages for end-notes.
- $\bullet$  The command \dots gives ellipsis ...

イロト イ伊 トイヨ トイヨト

## **Graphics**

• The original graphics capability of LAT<sub>E</sub>X was limited, but many, many packages have been created over the years; I provide links to some in my 'Resources' web page:

<http://scholar.ulethbridge.ca/kentpeacock/resources>.

イロト イ伊 トイヨ トイヨト

## **Graphics**

- The original graphics capability of LAT<sub>E</sub>X was limited, but many, many packages have been created over the years; I provide links to some in my 'Resources' web page: <http://scholar.ulethbridge.ca/kentpeacock/resources>.
- With the graphicx package it is quite easy to include illustrations.

イロメ イ母メ イヨメ イヨ

#### The Little Things That Make Your Work Look Professional

Use accent grave for left quote marks, the apostrophe for right quote marks.

イロメ イ母メ イヨメ イヨメ

## The Little Things That Make Your Work Look Professional

- Use accent grave for left quote marks, the apostrophe for right quote marks.
	- Thus, "quote" will give "quote".

イロメ イ母メ イヨメ イヨメ

## The Little Things That Make Your Work Look Professional

- Use accent grave for left quote marks, the apostrophe for right quote marks.
	- Thus, "quote" will give "quote".
	- Do not use the ASCII double-quote character; a sure mark of the rank amateur!

イロト イ伊 トイヨ トイヨト

つくへ

## The Little Things That Make Your Work Look Professional

- Use accent grave for left quote marks, the apostrophe for right quote marks.
	- Thus, "quote"' will give "quote".
	- Do not use the ASCII double-quote character; a sure mark of the rank amateur!
- Form dashes correctly:

イロト イ伊 トイヨ トイヨト

## The Little Things That Make Your Work Look Professional

- Use accent grave for left quote marks, the apostrophe for right quote marks.
	- Thus, "quote"' will give "quote".
	- Do not use the ASCII double-quote character; a sure mark of the rank amateur!
- Form dashes correctly:
	- Use as a hyphen, as in "multi-use".

イロト イ伊 トイヨ トイヨト

## The Little Things That Make Your Work Look Professional

- Use accent grave for left quote marks, the apostrophe for right quote marks.
	- Thus, "quote"' will give "quote".
	- Do not use the ASCII double-quote character; a sure mark of the rank amateur!
- Form dashes correctly:
	- Use as a hyphen, as in "multi-use".
	- Use two hyphens to form en-dash –, as in date or number ranges. ("Read pp. 44–55 of the text.")

イロト イ伊 トイヨ トイヨト

# The Little Things That Make Your Work Look Professional

- Use accent grave for left quote marks, the apostrophe for right quote marks.
	- Thus, "quote" will give "quote".
	- Do not use the ASCII double-quote character; a sure mark of the rank amateur!
- **•** Form dashes correctly:
	- Use as a hyphen, as in "multi-use".
	- Use two hyphens to form en-dash –, as in date or number ranges. ("Read pp. 44–55 of the text.")
	- Use three hyphens to form em-dash, which is a punctuation dash used for an emphatic break. ("No candidate—not even Clinton—has said enough about climate.")

イロメ イ母メ イヨメ イヨメ

つのへ

## Math Mode

• LATEX has powerful capabilities to format mathematics.

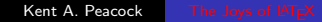

メロメ メタメ メミメ メミメー

<span id="page-55-0"></span> $\equiv$ 

# Math Mode

- LAT<sub>E</sub>X has powerful capabilities to format mathematics.
- You have to go into "math mode". This is indicated by dollar signs \$ or by entering certain math environments.

イロト イ伊 トイヨ トイヨト

 $2990$ 

∍

# Math Mode

- LAT<sub>E</sub>X has powerful capabilities to format mathematics.
- You have to go into "math mode". This is indicated by dollar signs \$ or by entering certain math environments.
- You can have in-line math symbols: e.g.,  $e^{i\pi}$   $\sum_{i=1}^{\infty}$  gives  $e^{i\pi} = -1.$

イロメ イ母メ イヨメ イヨメ

# Math Mode

- LAT<sub>E</sub>X has powerful capabilities to format mathematics.
- You have to go into "math mode". This is indicated by dollar signs \$ or by entering certain math environments.
- You can have in-line math symbols: e.g.,  $e^{i\pi}$   $\sum_{i=1}^{\infty}$  gives  $e^{i\pi} = -1.$
- Greek letters can be done in math mode:  $\alpha$ .

イロト イ伊 トイヨ トイヨト

# Math Mode

- LAT<sub>E</sub>X has powerful capabilities to format mathematics.
- You have to go into "math mode". This is indicated by dollar signs \$ or by entering certain math environments.
- You can have in-line math symbols: e.g.,  $e^{i\pi}$   $\sum_{i=1}^{\infty}$  gives  $e^{i\pi} = -1.$
- **•** Greek letters can be done in math mode:  $\lambda$ alpha\$ gives  $\alpha$ .
- Or you can display your math in a huge variety of ways (especially using amsmath).

イロト イ伊 トイヨ トイヨト

# Display Math

```
\begin{equation}
   \int_{-\infty}^{\infty} \,e^{-x^2} dx = \sqrt{\pi}
\end{equation}
```
gives

$$
\int_{-\infty}^{\infty} e^{-x^2} dx = \sqrt{\pi}.
$$
 (2)

イロメ イ何メ イヨメ イヨメ

Þ

## Combining Text and Math

• The amsmath package has a very useful command \text which allows one to put text in a formula:

イロメ イ母メ イヨメ イヨメ

 $2990$ 

∍

# Combining Text and Math

- The amsmath package has a very useful command \text which allows one to put text in a formula:
- $\bullet$  \$\text{\$x^3+3x=7\$ when \$x=1\$}\$ gives

$$
x^3 + 3x = 7
$$
 when  $x = 1$ .

イロメ イ母メ イヨメ イヨメ

 $2990$ 

# Combining Text and Math

- The amsmath package has a very useful command \text which allows one to put text in a formula:
- $\bullet$  \$\text{\$x^3+3x=7\$ when \$x=1\$}\$ gives

$$
x^3 + 3x = 7
$$
 when  $x = 1$ .

• Note: I put the whole line in \text because that gets the spacing right!

イロメ イ母メ イヨメ イヨメ

# Combining Text and Math

- The amsmath package has a very useful command \text which allows one to put text in a formula:
- $\bullet$  \$\text{\$x^3+3x=7\$ when \$x=1\$}\$ gives

$$
x^3 + 3x = 7
$$
 when  $x = 1$ .

- Note: I put the whole line in \text because that gets the spacing right!
- Word to the wise: use math mode for symbols in text that are mathematical. E.g., say let \$p\$ be a prime such that, not let p be a prime such that...

イロト イ押 トイヨ トイヨト

[Basic Concepts](#page-13-0) [Text Mode](#page-17-0) [Math Mode](#page-55-0)<br>[Bibliographies and Citation](#page-72-0)<br>[Have Fun!](#page-82-0)

# Logic Symbols

O LATEX has all the standard logic symbols:  $\exists$ ,  $\forall$ ,  $\lor$ ,  $\supset$ ,  $\neg$ , etc.

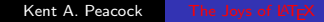

イロト イ何 トイヨ トイヨ トー

 $\equiv$ 

# Logic Symbols

- $\bullet$  LAT<sub>F</sub>X has all the standard logic symbols:  $\exists$ ,  $\forall$ ,  $\lor$ ,  $\supset$ ,  $\neg$ , etc.
- There is a package that does Fitch notation, and several that do truth trees (though this remains a work in progress).

イロト イ伊 トイヨ トイヨト

#### Macros

• You can define your own symbols using \newcommand.

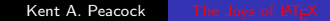

メロメ メタメ メモメ メモメー

 $\equiv$ 

 $299$ 

#### **Macros**

- You can define your own symbols using \newcommand.
- To get the Russell up-side-down iota, you can use \newcommand{\Russell}{\rotatebox[origin=c]{180}{\$\iota\$}} (This requires the graphicx package.)

イロメ イ母メ イヨメ イヨ

#### **Macros**

- You can define your own symbols using \newcommand.
- To get the Russell up-side-down iota, you can use \newcommand{\Russell}{\rotatebox[origin=c]{180}{\$\iota\$}} (This requires the graphicx package.)
- Example of usage:  $\lambda \times 1$  xFx\$ gives  $\lambda$ Fx, which is read, "The  $x$  such that  $Fx$ "

イロメ イ母メ イヨメ イヨ

#### Macros with Parameters

• \newcommand{\ket}[1]{|#1\rangle} defines a Dirac "ket" that can have any symbol put in place of the #1.

イロト イ押 トイヨ トイヨト

 $QQ$ 

∍

#### Macros with Parameters

- \newcommand{\ket}[1]{|#1\rangle} defines a Dirac "ket" that can have any symbol put in place of the #1.
- $\bullet$  So \$\ket{\psi}\$ gives  $|\psi\rangle$ .

イロメ イ母メ イヨメ イヨメ

 $QQ$ 

∍
#### **Citation**

• Two options: use the bibliography function built into LATEX, or use BibTeX.

メロメ メタメ メミメ メミメー

<span id="page-72-0"></span> $\equiv$ 

#### **Citation**

- Two options: use the bibliography function built into LAT<sub>E</sub>X, or use BibTeX.
- Example of inbuilt bibliography:

{\frenchspacing\raggedright \begin{thebibliography}{99} \bibitem{AA80}

Aharonov, Y., and D. Albert (1980): 'States and Observables in Relativistic Quantum Field Theories', \textsl{Physical Review D} 21, 3316--3324. \end{thebibliography} }

<span id="page-73-0"></span>イロメ イ母メ イヨメ イヨメ

### **Citation**

- $\bullet$  Two options: use the bibliography function built into LAT<sub>E</sub>X, or use BibTeX.
- Example of inbuilt bibliography:

{\frenchspacing\raggedright \begin{thebibliography}{99} \bibitem{AA80}

```
Aharonov, Y., and D. Albert (1980): 'States and
Observables in Relativistic Quantum Field Theories',
\textsl{Physical Review D} 21, 3316--3324.
\end{thebibliography}
}
```
<span id="page-74-0"></span> $QQ$ 

Use \cite[p. 3316--7]{AA80} to cite th[is](#page-73-0) r[ef](#page-75-0)[er](#page-71-0)[e](#page-72-0)[n](#page-74-0)[c](#page-75-0)[e](#page-71-0)[.](#page-72-0)

#### BibTeX

Create a yourbib.bib file, which is a database of all your references.

メロメ メタメ メミメ メミメー

<span id="page-75-0"></span> $\equiv$ 

### BibTeX

- Create a yourbib.bib file, which is a database of all your references.
- Where you want the bibliography to appear, include this code: \bibliographystyle{plain} \bibliography{yourbib}

イロト イ押 トイヨ トイヨト

 $QQ$ 

∍

### BibTeX

- Create a yourbib.bib file, which is a database of all your references.
- Where you want the bibliography to appear, include this code: \bibliographystyle{plain} \bibliography{yourbib}
- **•** Advantages:

イロト イ伊 トイヨ トイヨト

## BibTeX

- Create a yourbib.bib file, which is a database of all your references.
- Where you want the bibliography to appear, include this code: \bibliographystyle{plain} \bibliography{yourbib}
- Advantages:
	- There are many style files (and you can create your own).

イロト イ伊 トイヨ トイヨト

## BibTeX

- Create a yourbib.bib file, which is a database of all your references.
- Where you want the bibliography to appear, include this code: \bibliographystyle{plain} \bibliography{yourbib}
- **•** Advantages:
	- There are many style files (and you can create your own).
	- Once you have entered a reference in your .bib database, you never have to enter it again.

イロメ イ母メ イヨメ イヨ

# BibTeX

- Create a yourbib.bib file, which is a database of all your references.
- Where you want the bibliography to appear, include this code: \bibliographystyle{plain} \bibliography{yourbib}
- Advantages:
	- There are many style files (and you can create your own).
	- Once you have entered a reference in your .bib database, you never have to enter it again.
	- It integrates with other citation management systems such as Zotero.

イロメ イ母メ イヨメ イヨメ

[Overview and History](#page-1-0) [Basic Concepts](#page-13-0) [Text Mode](#page-17-0) [Math Mode](#page-55-0) [Have Fun!](#page-82-0)

# BibTeX

- Create a yourbib.bib file, which is a database of all your references.
- Where you want the bibliography to appear, include this code: \bibliographystyle{plain} \bibliography{yourbib}
- Advantages:
	- There are many style files (and you can create your own).
	- Once you have entered a reference in your .bib database, you never have to enter it again.
	- It integrates with other citation management systems such as Zotero.
- Disadvantage: BibTeX can be temperamental and there is a learning curve to climb. (ロ) (個) (差) (差)

#### Survival Tips for the LATEX Rookie

Compile your document frequently; that way you catch errors as soon as they occur.

イロト イ押 トイヨ トイヨト

 $2990$ 

<span id="page-82-0"></span>∍

#### Survival Tips for the LATEX Rookie

- Compile your document frequently; that way you catch errors as soon as they occur.
	- Most common error is mis-matched curly brackets!

イロト イ押 トイヨ トイヨト

## Survival Tips for the LATEX Rookie

- Compile your document frequently; that way you catch errors as soon as they occur.
	- Most common error is mis-matched curly brackets!
- Use the defaults; don't try to construct your own document styles until you really know what you are doing.

イロト イ伊 トイヨ トイヨト

# Survival Tips for the LATEX Rookie

- Compile your document frequently; that way you catch errors as soon as they occur.
	- Most common error is mis-matched curly brackets!
- Use the defaults; don't try to construct your own document styles until you really know what you are doing.
- As with all programming, it is good practice to *comment* any complicated code so that you won't forget how it was supposed to work!

イロト イ伊 トイヨ トイヨト

# Survival Tips for the LATEX Rookie

- Compile your document frequently; that way you catch errors as soon as they occur.
	- Most common error is mis-matched curly brackets!
- Use the defaults; don't try to construct your own document styles until you really know what you are doing.
- As with all programming, it is good practice to *comment* any complicated code so that you won't forget how it was supposed to work!
	- Comment character: %.

イロト イ押 トイヨ トイヨト

# Survival Tips for the LATEX Rookie

- Compile your document frequently; that way you catch errors as soon as they occur.
	- Most common error is mis-matched curly brackets!
- Use the defaults; don't try to construct your own document styles until you really know what you are doing.
- As with all programming, it is good practice to *comment* any complicated code so that you won't forget how it was supposed to work!
	- Comment character: %.
- Warning! LATEX is addictive!

イロト イ押 トイヨ トイヨト

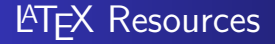

See

<http://scholar.ulethbridge.ca/kentpeacock/resources>.

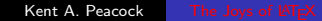

イロン イ伊ン イヨン イヨン

 $\equiv$